**OPERATIONS & MAINTENANCE** 

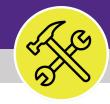

# Preventive Maintenance ADD A NEW PROCEDURE

VERSION 1.1 UPDATED 03/04/2022

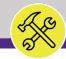

# **DOCUMENT SUMMARY**

This job guide provides step-by-step instruction for adding new Inspection Procedure in Facilities Connect.

The purpose of this document is to serve as guided reference and/or new hire training on Inspection Procedure functionality.

# **VERSION INFORMATION (THIS DOCUMENT)**

release (03/04/2022)

| Version          | 1.1                                                                                                    | Release Date   | 03/04/2022 |
|------------------|----------------------------------------------------------------------------------------------------|----------------|------------|
| Owner            | NU Facilities                                                                                                    |                |            |
| Version<br>Notes | This is the original version of the document; co<br>delivered system functionality at Building Equ<br>(2/5/2019), and has been verified as up-to-dat | uipment Assets | go-live    |

## **REVISION HISTORY**

|                          | Version | Release Date | Action  | Owner         |
|--------------------------|---------|--------------|---------|---------------|
| Most Recent $ ightarrow$ | 1.1     | 03/04/2022   | Updated | NU Facilities |
|                          | 1.0     | 07/01/2021   | Created | NU Facilities |
|                          |         |              |         |               |
|                          |         |              |         |               |
|                          |         |              |         |               |

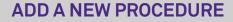

í

0

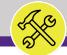

NOW VIEWING HOME SCREEN

■ Northwestern | FACILITIES CONNECT

Ø

đ

٢

Ŋ

 $[\mathfrak{O}]$ 

≏

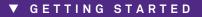

- To begin, access the Facilities Connect Home Screen
- In order to create Inspection Procedures as outlined in this job guide, the user <u>must</u>:
  - a) Possess the **Asset Manager** role and responsibilities

| Home                                                 |                 |                                                                                |                                               |                              |                                 |                   |                  |              | 📕 Му Во                                                  | okmarks |
|------------------------------------------------------|-----------------|--------------------------------------------------------------------------------|-----------------------------------------------|------------------------------|---------------------------------|-------------------|------------------|--------------|----------------------------------------------------------|---------|
| Reminders - Tasks 🛛 🗖 💌                              | My Active Ta    | sks                                                                            |                                               |                              |                                 |                   |                  |              | Job Cost Facilities Reports                              |         |
| <ul> <li>Notices</li> <li>My Team's Tasks</li> </ul> | ! Task ID       | Task Name                                                                      | Task Description                              | Task Type                    | Request<br>Class                | Task<br>Priority  | Building<br>Name | \            | Billed Labor Detail Report<br>Incurred Labor Detail Repo | _       |
| My Tasks Create Task                                 | WT-<br>1058356  | COVID<br>WASTEWATER<br>MANAGMENT FY21                                          | Hello Mary Pat,<br>Please can a<br>Facilities | Planned                      | COVID-19                        | Important         |                  | \Loc<br>Carr | Work Order Audit Report                                  | _       |
| Create Unavailable Time 🗃<br>All Tasks 🖻             |                 | FACILITIES COVID<br>CHARTSTRING<br>APPROVED PER<br>SCHAPS                      | Connect Work<br>Task be created<br>for non-ca |                              |                                 |                   |                  |              | Job Cost User Reports                                    |         |
| ] Manage Tasks □ 💌<br>Key Work Task 🖬                | WT-<br>1065572  | WT-1065572 -<br>Scheduled Work,<br>2020 Ridge, PM<br>Corrective<br>Maintenance | test :                                        | Corrective                   | PM<br>Corrective<br>Maintenance | Scheduled<br>Work | 2020<br>Ridge    | \Loc<br>Carr | O&M Reports                                              |         |
| Material Order Task 🖻                                | •               | Maintenance                                                                    |                                               |                              |                                 |                   |                  | Þ            | All Tasks by Resource 🗃                                  |         |
| Schedule Task 🖻<br>All Tasks 🖻                       | 🔲 My Task Histo | ory                                                                            |                                               |                              |                                 |                   |                  |              | Daily Work Orders Report<br>EVCUST and CHCUST Ope        | _       |
|                                                      | ! Task II       | ) Task Name F                                                                  | Request ID Re                                 | quest Class                  | Priority                        | Requested         |                  | ilding       | Time Entries Pending App                                 | roval 🖻 |
|                                                      | No data to disp | olay.                                                                          |                                               | -                            |                                 | -                 |                  |              | Campus Mapping 🖻                                         |         |
|                                                      | 4               |                                                                                |                                               |                              |                                 |                   |                  | •            |                                                          |         |
|                                                      | My Organiza     | tion's Active Tasks                                                            |                                               |                              |                                 |                   |                  |              |                                                          |         |
|                                                      | ! Task ID       | Task Name                                                                      | Request<br>ID                                 | Request Cla                  | ass Priority                    | Request           | ed By            | Build        |                                                          |         |
|                                                      | WT-<br>1044613  | WT-1044613 - Mediu<br>Ryan Hall, General<br>Repairs & Maintenan                | *                                             | General Repa<br>& Maintenand |                                 |                   | Ry               | an Hal       |                                                          |         |

▶ PROCESS

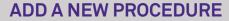

í

0

- F

NOW VIEWING HOME SCREEN

### ▼ PROCESS

■ Northwestern | FACILITIES CONNECT

Ø

đ

Z

0

Requests

Projects

Tasks

Maintenance

тилениогу

🗂 Portfolio

 To begin working with Procedures, click on the Maintenance tab in the hamburger menu on the left side of the Facilities Connect Home Screen

<<Upon clicking, the **Maintenance** screen will open in the main window>>

| Create Task   Create Unavailable Time   All Tasks   All Tasks   Manage Tasks   Key Work Task   Material Order Task   Schedule Task   All Tasks   Material Order Task   Material Order Task   Material Order Task   Material Order Task   Material Order Task   Material Order Task   Material Order Task   Material Order Task   Material Order Task   Material Order Task   No data to display.                                                                                                    |                                         |
|----------------------------------------------------------------------------------------------------|-----------------------------------------|
| My Tasks       COVID       Hello Mary Pat, Planned       COVID-19       Import       Work Order A         Create Task (a)       Create Unavailable Time       AII Tasks (a)       CHARTSTRING       APPROVED PER       Facilities       Connect Work       Task be created       for non-ca       for non-ca       Job Cost User       Job Cost User       Job | 1 A A A A A A A A A A A A A A A A A A A |
| Create Unavailable Time   All Tasks I     Manage Tasks     Manage Tasks     WT-   Notatial Order Task I     Material Order Task I     Material Order Task III     Task III     Task III     Task III     Task III     Task III     Task III     Task III     Task III     Task III     Task III     Task III     Task III     Task IIII     Task IIII                                                                                                    |                                         |
| Manage Tasks     Key Work Task I   Material Order Task II   Schedule Task II   All Tasks II   My Task History   I   Task ID   Task Name   Request ID   Request Class   Priority   Request Class   Priority   Request Class   Priority   Request Class   Priority   Request Class   No data to display.                                                                                                    |                                         |
| Material Order Task I   Schedule Task I   All Tasks I   Image: Schedule Task I   All Tasks I   Image: Schedule Task I   Image: Schedule Task I   I                                                                                                    |                                         |
| All Tasks   My Task History   Image: Task ID   Task ID   Task ID   Task Name   Request ID   Request Class   Priority   Request   Time Entries   Campus Mapped                                                                                                    |                                         |
| All Jasks 🕞 📄 Ny Jask History Time Entries I<br>I Task ID Task Name Request ID Request Class Priority Request<br>No data to display.                                                                                                    | · · · · ·                               |
| No data to display. Campus Map                                                                                                    |                                         |
|                                                                                                    | pping 🖻                                 |
| My Organization's Active Tasks                                                                                                    |                                         |
| Request<br>! Task ID Task Name ID Request Class Priority Req                                                                                                    |                                         |

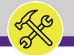

## ▼ PROCESS

- 2) Locate the Procedures section.
- 3) Click on the Inspection option.

<<Upon clicking, the **Inspection** screen will open in the main window>>

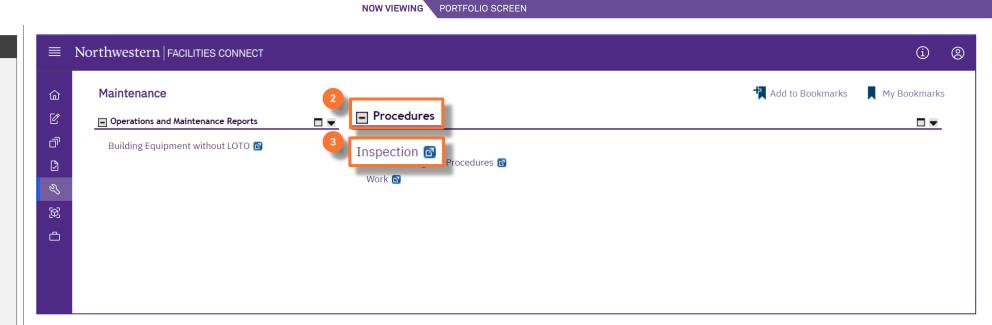

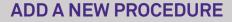

K

## ▼ PROCESS

4) Click on the **Add** button.

<<Upon clicking, a new **Inspection Procedure** screen will open in a new window>>

| ■           | North | western     | FACILITIES CONNECT          |                                        |                      |                            | í (2)              |
|-------------|-------|-------------|-----------------------------|----------------------------------------|----------------------|----------------------------|--------------------|
| 6<br>6<br>6 |       | spection    | ocedures v                  |                                        | Ą                    | 4                          | Bookmarks<br>Add I |
| 2<br>2      |       | !           | ID                          | Name                                   | Status               | Is Environmental Procedure |                    |
| )<br>Ø      |       |             | Contains                    | Contains                               | Contains             | Contains                   |                    |
| ۵           |       |             | 1000010                     | ATS - ASCO-Annual Evan's Edits         | Active               |                            | -                  |
|             |       |             | 1000011                     | ATS-Monthly                            | Revision In Progress |                            |                    |
|             |       |             | 1000012                     | ATS-Annual                             | Active               |                            |                    |
|             |       |             | 1000013                     | Caterpillar 351-Daily                  | Active               |                            |                    |
|             |       |             | 1000019                     | Electrical Disconnect-Annual           | Active               |                            |                    |
|             |       |             | 1000020                     | Electrical Panel-Annual                | Active               |                            |                    |
|             |       |             | 1000021                     | Emergency Generator-Weekly             | Active               |                            |                    |
|             |       |             | 1000025                     | Emergency Generator-Annual Load Bank T | Active               |                            |                    |
|             |       |             | 1000026                     | UPS-Annual                             | Active               |                            | -                  |
|             | •     |             |                             |                                        |                      |                            | •                  |
|             | lte   | ms per page | :: 50 ∨ 1 - 50 of 487 items |                                        |                      | 1 of 10 pages              | < ►                |

NOW VIEWING BUILDING EQUIPMENT SCREEN

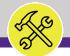

### ▼ PROCESS

To complete the **Inspection Procedure**, provide the following information:

Start on the General tab.

- 5) General section:
  - a) Name name convention follows:
    - 1. The **Type** of the asset the procedure will be attached to.
    - 2. The Manufacturer of the asset.
    - 3. The **Frequency** of the procedure.
  - b) Procedure Active From the start date of the procedure, or current date.
  - c) Procedure Active To the expiration or end date of the procedure. Put this date very far in the future to avoid

| Inspection Procedure:                                                                                                    | okmarks 🔒 Print ( | 🗿 Help |
|----------------------------------------------------------------------------------------------------|-------------------|--------|
| General Notifications Notes & Documents                                                                                                   | Create Draft      | x      |
| (Required): Define a Inspection procedure.                                                                                                |                   |        |
| - General                                                                                                    |                   |        |
| ID     Status       5a     * Name       Description                                                                                       |                   |        |
| 5b 5c                                                                                                    |                   |        |
| Procedure Active From 06/21/2021 IS Procedure Active To 06/21/3021                                                                        | 25                | 8      |
| Response Required 🗌 Is Environmental Procedure 🗆                                                                                          |                   |        |
| <ul> <li>Details</li> </ul>                                                                                                    |                   |        |
| A. Total Estimated Procedure Duration 0                                                                                                   |                   |        |
| B. Total Estimated Procedure Step Cost \$.00 US Dollars                                                                                   |                   |        |
| C. Total Estimated Material Cost \$.00 US Dollars                                                                                         |                   |        |
| D. Total Estimated Work Plan Cost (B+C) \$.00 US Dollars                                                                                  |                   |        |
| Procedure Steps         Materials         Equipment         Qualifications         Related Documents                                      |                   |        |
| Procedure Steps                                                                                                    | Ad                | id a   |
| © 0 total found                                                                                                    |                   |        |
| Image: Step Number     Name     Qualification     Labor Class     Estimated Duration                                                      | Hours             | - 1    |
| No data to display                                                                                                    |                   |        |
| C                                                                                                    |                   |        |
|                                                                                                    |                   |        |
| Specifications         Assets         Locations         Tasks         Building System Class         Building Systems         PM Schedules |                   |        |
|                                                                                                    |                   | •      |

ASSET RECORD SCREEN

NOW VIEWING

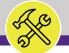

#### NOW VIEWING ASSET RECORD SCREEN

▼ PROCESS

- 6) Next add the individual **Procedure Steps**:
  - a) Click the **Quick Add** button.

<<Upon clicking, the **Procedure Steps** fields will open below >>

- **Step #** number your steps by 10 (ex. 10, 20, 30). This will allow you to make additional steps if necessary.
- c) Name put as much information regarding the step in the name. If you max out the character limit, make an additional step and number accordingly.
- d) Quick Add after you have entered all the necessary information, click the Quick Add button to save the step.

### IMPORTANT

Complete step 6a-d for each step of the Procedure.

|                                                                                                    |                                          |                               |                 |             |                      |                        | Add To Bookmarks                     | 🖶 Prin    | t 🕜 Help |
|----------------------------------------------------------------------------------------------------|------------------------------------------|-------------------------------|-----------------|-------------|----------------------|------------------------|--------------------------------------|-----------|----------|
| General otifications Note                                                                              | es & Documents                           |                               |                 |             |                      |                        | C                                    | reate Dra | aft x    |
| - Details                                                                                              |                                          |                               |                 |             |                      |                        |                                      |           |          |
| A. Total Estimated Procedure Dur                                                                       | ration 0                                 |                               |                 | * Procedure | Rule 🔿 per Asset     |                        |                                      |           |          |
| B. Total Estimated Procedure Step                                                                      | o Cost                                   | \$.00 US Dollars              |                 |             | $\odot$ per Location |                        |                                      |           |          |
| C. Total Estimated Material                                                                            | l Cost                                   | \$.00 US Dollars              |                 |             | 🖲 per Task           |                        |                                      |           |          |
| D. Total Estimated Work Plan Cost                                                                      | (B+C)                                    | \$.00 US Dollars              |                 |             |                      |                        |                                      |           |          |
| Procedure Steps Materials                                                                              | Equipment Qualifications                 | Related Documents             |                 |             |                      |                        | 6a                                   | Quick     | bb∆      |
| <ul> <li>Procedure Steps</li> </ul>                                                                    |                                          |                               |                 |             |                      |                        |                                      | Quicit    | Add      |
| Ex 6b 1 total found                                                                                    | 6c                                       |                               |                 |             |                      |                        |                                      |           |          |
| I Step Number                                                                                          | Name                                     | Qualification                 | Labor Cl        | ass         | Estimated Duration   | Hours                  |                                      | Req       | uired?   |
|                                                                                                    |                                          |                               | _ <i>₽</i> ⊗    | <u>ی</u> م  | 0                    | 25                     | 0 hours                              |           |          |
| Specifications       Assets       Locations       Tasks       Building System Class       PM Schedules |                                          |                               |                 |             |                      |                        |                                      |           |          |
| <ul> <li>Specifications</li> </ul>                                                                     | ations Tasks Building Sy                 | stem Class Building System    | PM Schedules    |             |                      |                        |                                      |           |          |
| Specifications                                                                                         | ations Tasks Building Sy                 | rstem Class Building System   | ns PM Schedules |             |                      | Apply Filter           | s Clear Filters                      | CJ        | ☆        |
| Specifications     Image                                                                               | ations Tasks Building Sy                 | Protein Class Building System | ns PM Schedules | Spec Name   |                      | Apply Filter<br>Status | s Clear Filters                      | C         | ☆        |
|                                                                                                    | ations Tasks Building Sy                 |                               | ns PM Schedules |             |                      |                        | s Clear Filters                      | 53        | •        |
|                                                                                                    | ations Tasks Building Sy                 |                               |                 |             |                      |                        | s Clear Filters                      | 3         |          |
| Image                                                                                                  | ations Tasks Building Sy<br>0 of 0 items |                               |                 |             |                      |                        | Clear Filters       1     of 1 pages | 5         | •        |

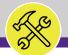

## ▼ PROCESS

Once you have entered all the necessary Procedure Steps,

7) Click the **Create Draft** button to save the Procedure as a draft.

| Inspection Procedure:                                                                       |                                | 村 Add To Bookmarks 🛛 🖶 Print 🥑 Help |
|---------------------------------------------------------------------------------------------|--------------------------------|-------------------------------------|
| General Notifications Notes & Documents                                                     |                                | 7 Create Draft ×                    |
| (Required): Define a Inspection procedure.                                                  |                                |                                     |
| - General                                                                                   |                                |                                     |
| ID                                                                                          | Status                         |                                     |
| * Name Widget - Acme - Monthly                                                              |                                |                                     |
| Description                                                                                 |                                |                                     |
| Procedure Active From 06/21/2021                                                            | Procedure Active To 06/21/3021 | 25 🕄                                |
| Response Required 🗆                                                                         | ls Environmental Procedure 🗆   |                                     |
| - Details                                                                                   |                                |                                     |
| A. Total Estimated Procedure Duration 0                                                     |                                |                                     |
| B. Total Estimated Procedure Step Cost                                                      | 00 US Dollars                  |                                     |
| C. Total Estimated Material Cost                                                            | 00 US Dollars                  |                                     |
| D. Total Estimated Work Plan Cost (B+C)                                                     | 00 US Dollars                  |                                     |
| Procedure Steps         Materials         Equipment         Qualifications         Related  | cuments                        |                                     |
| <ul> <li>Procedure Steps</li> </ul>                                                         |                                | Add                                 |
| 🕏 0 total found                                                                             |                                |                                     |
| Step Number Name Qualification                                                              | Labor Class Estimated Du       | uration Hours                       |
| No data to display                                                                          |                                | 0                                   |
|                                                                                             |                                | 0                                   |
| Specifications         Assets         Locations         Tasks         Building System Class | Building Systems PM Schedules  |                                     |
| - Cresiliations                                                                             |                                |                                     |

ASSET RECORD SCREEN

NOW VIEWING

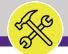

## ▼ PROCESS

Once the Draft has been created,

- Take note of the newly created ID number, if you are tracking the procedures in the Matrix.
- 9) Click on the Activate button to complete the new Inspection Procedure.

<<Upon clicking, the **Inspection Procedure** screen will close and you will return to the Portfolio window>>

| Inspection Procedure: 1000625-widget-acme-monthly                                           |                               |                        |                    | 🕂 Add To Bookmarks       |
|---------------------------------------------------------------------------------------------|-------------------------------|------------------------|--------------------|--------------------------|
| General Notifications Notes & Documents                                                     |                               |                        | 9 Activate         | Save Save & Close More x |
|                                                                                             |                               |                        |                    |                          |
| (Required): Define a Inspection procedure.                                                  |                               |                        |                    |                          |
| - General                                                                                   |                               |                        |                    |                          |
| 8 ID 1000625                                                                                |                               | Status                 | Draft              |                          |
| * Name widget-acme-monthly                                                                  |                               |                        |                    |                          |
| Description                                                                                 |                               |                        |                    |                          |
|                                                                                             |                               |                        |                    |                          |
|                                                                                             |                               |                        |                    |                          |
| Procedure Active From 06/21/2021                                                            | 25 🕄                          | Procedure Active To    | 07/21/3021         | 25 🕃                     |
| Response Required                                                                           |                               | nvironmental Procedure |                    | <u></u> 0                |
|                                                                                             |                               |                        | _                  |                          |
| <ul> <li>Details</li> </ul>                                                                 |                               |                        |                    |                          |
| A. Total Estimated Procedure Duration 0                                                     |                               |                        |                    |                          |
| B. Total Estimated Procedure Step Cost                                                      | \$.00 US Dollars              |                        |                    |                          |
| C. Total Estimated Material Cost                                                            | \$.00 US Dollars              |                        |                    |                          |
| D. Total Estimated Work Plan Cost (B+C)                                                     | \$.00 US Dollars              |                        |                    |                          |
| Procedure Steps         Materials         Equipment         Qualifications         Relation | ted Documents                 |                        |                    |                          |
| Procedure Steps                                                                             |                               |                        |                    | bbA                      |
|                                                                                             |                               |                        |                    | Aud                      |
| O total found           Istep Number         Name         Qualification                     | n                             | Labor Class            | Estimated Duration | Hours                    |
| No data to display                                                                          |                               |                        |                    |                          |
|                                                                                             |                               |                        |                    | 0                        |
|                                                                                             |                               |                        |                    |                          |
| Specifications Assets Locations Tasks Building System Cla                                   | ss Building Systems PM Schedu | les                    |                    |                          |
| - Cresiliations                                                                             |                               |                        |                    |                          |
|                                                                                             |                               |                        |                    |                          |

ASSET RECORD SCREEN

NOW VIEWING